# WEBINAR

Création de projet de A à Z

Cliquez sur les titres pour accéder à nos articles.

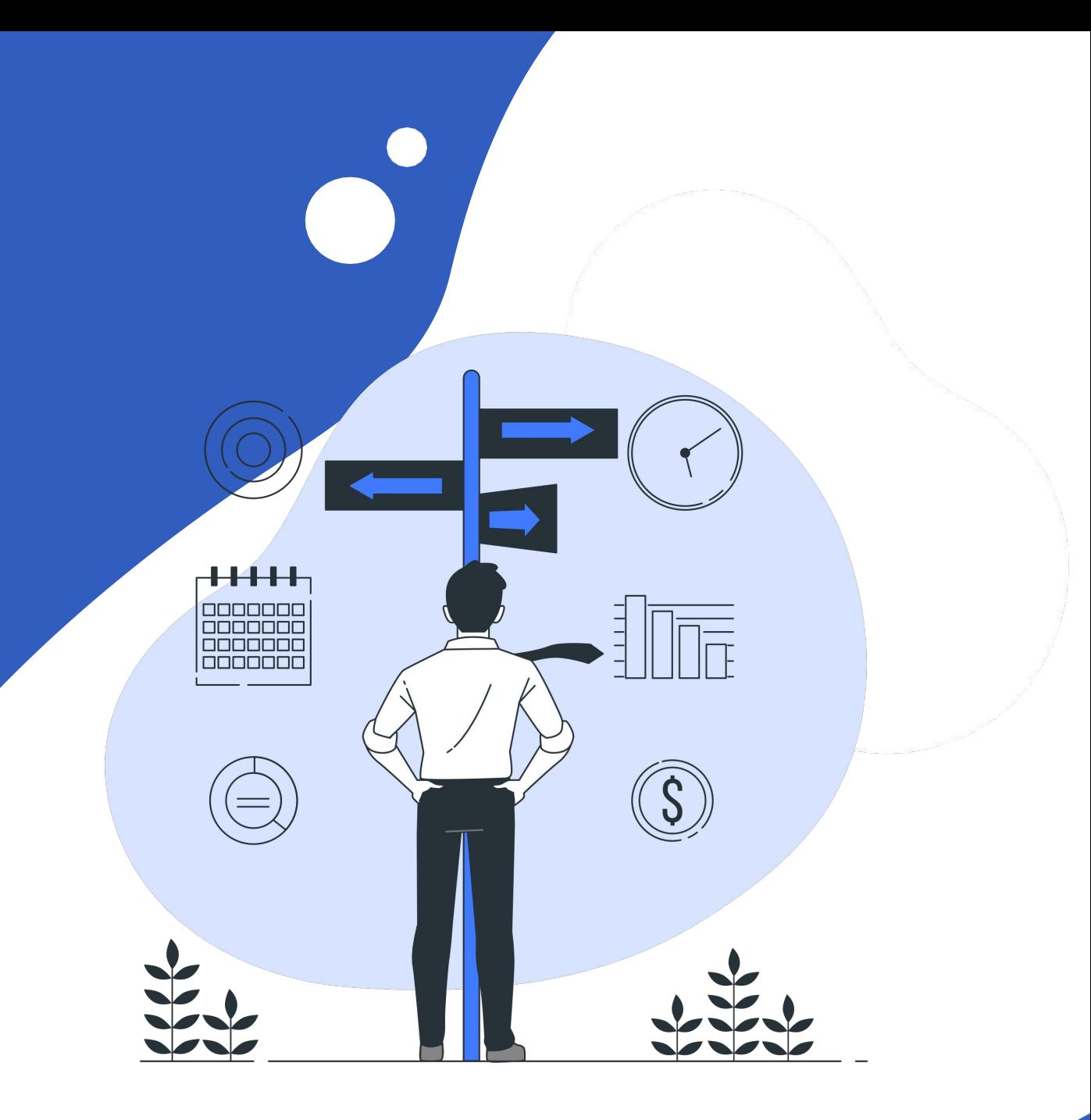

# [CRÉATION D'UN PROJET](https://help.ooti.co/quest-ce-quun-projet-sur-ooti)

Aj[outez](https://help.ooti.co/comment-cr%C3%A9er-et-param%C3%A9trer-les-projets) vos affaires signées (contractualisées) depuis le menu **projets > projets.** Puis, cliquez sur **nouveau projet**

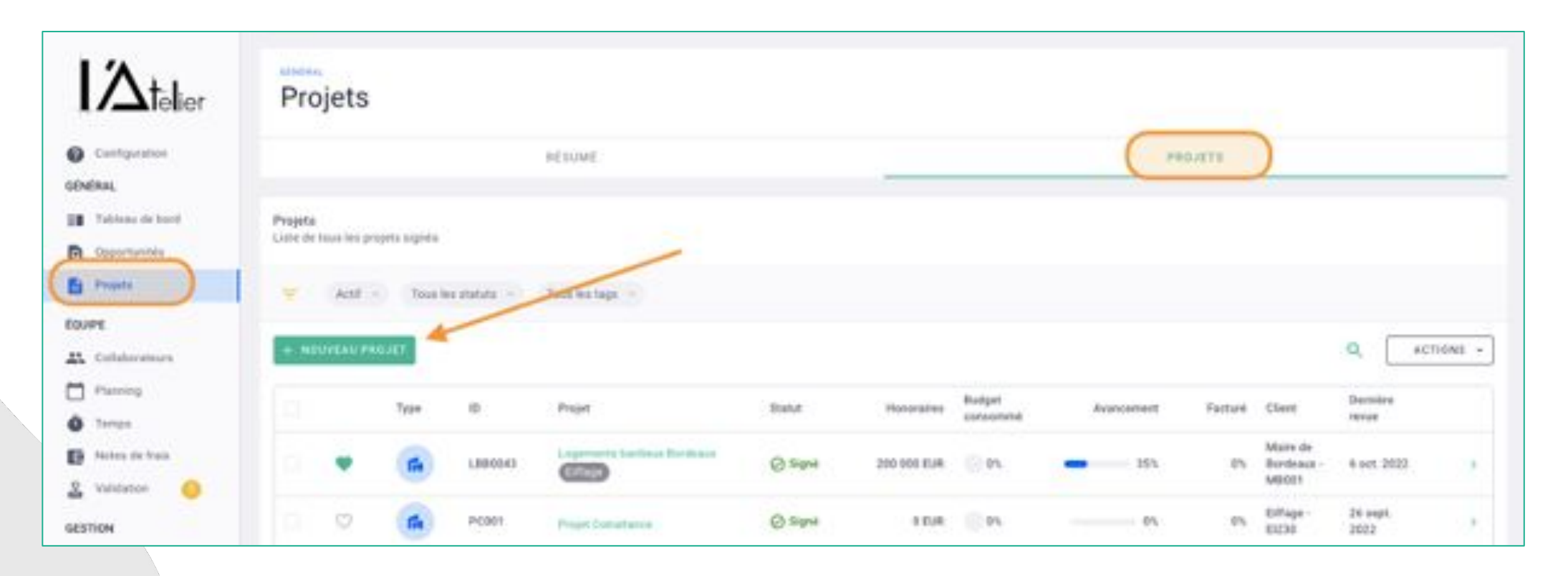

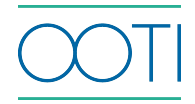

# [CRÉATION D'UN PROJET](https://help.ooti.co/quest-ce-quun-projet-sur-ooti)

R[emplis](https://help.ooti.co/comment-cr%C3%A9er-et-param%C3%A9trer-les-projets)sez la fiche. Plus il y a d'infos, mieux c'est !

Nom du projet, code de projet, **client de fa[ctura](https://help.ooti.co/comment-ajouter-une-mission-compl%C3%A9mentaire/contrat-sur-un-projet)tion,** ville du projet etc etc

Tout reste modifiable.

Iv—

 $\bullet$ 

**[Étiquettes](https://help.ooti.co/comment-cr%C3%A9er-des-%C3%A9tiquettes-projets-et-cr%C3%A9er-des-des-groupes-d%C3%A9tiquettes)** 

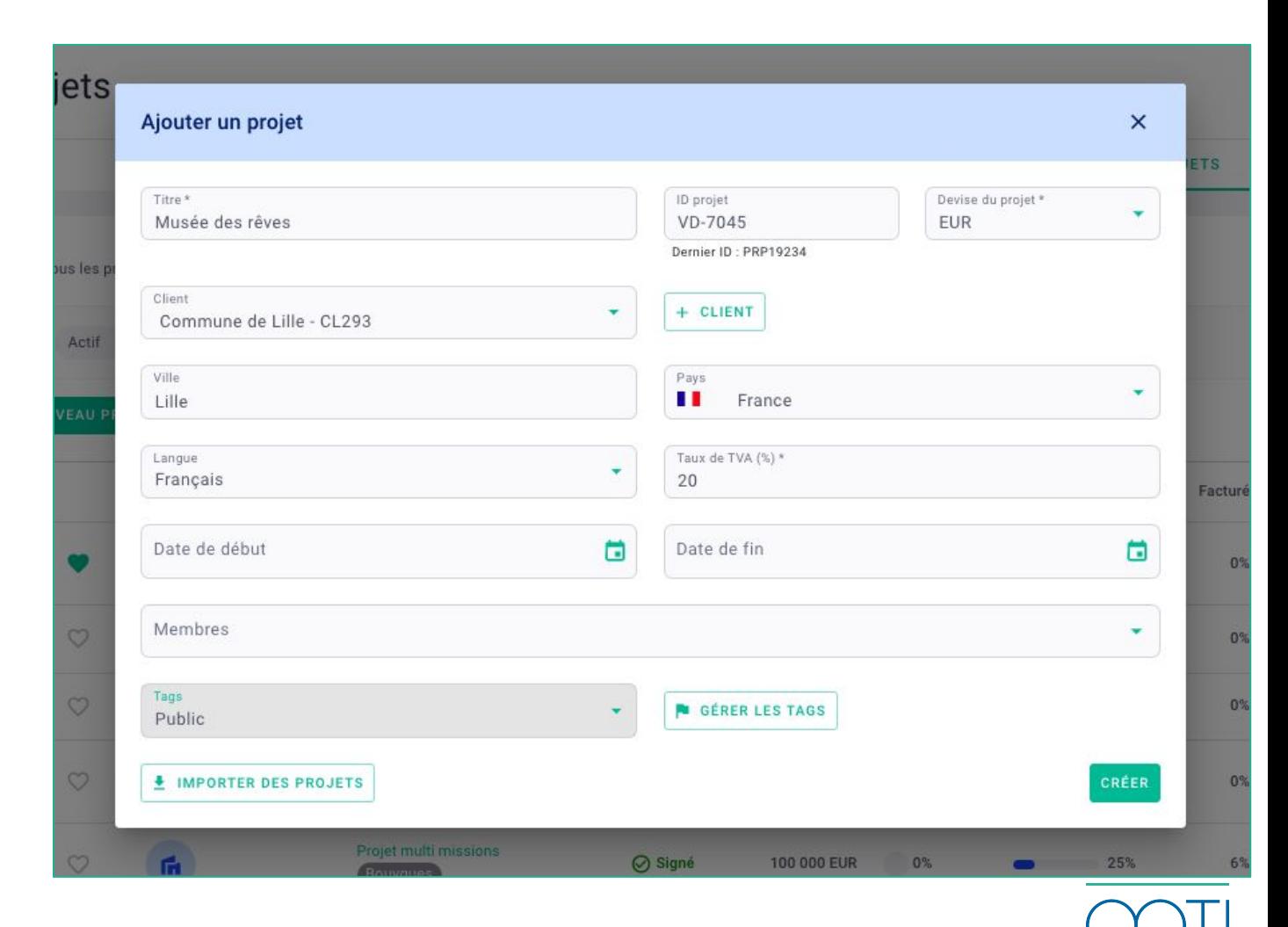

# CRÉATION D'UN PROJET [HONORAIRES ET PHASES](https://help.ooti.co/la-gestion-de-projet)

Reprenez le contrat de votre projet, c'est-à-dire les honoraires et phases.

- allez dans l'onglet honoraires et mettez les honoraires HT de la mission (se référer aux honoraires production base)
- ajoutez les phases de facturation en utilisant un modèle ou en les ajoutant manuellement

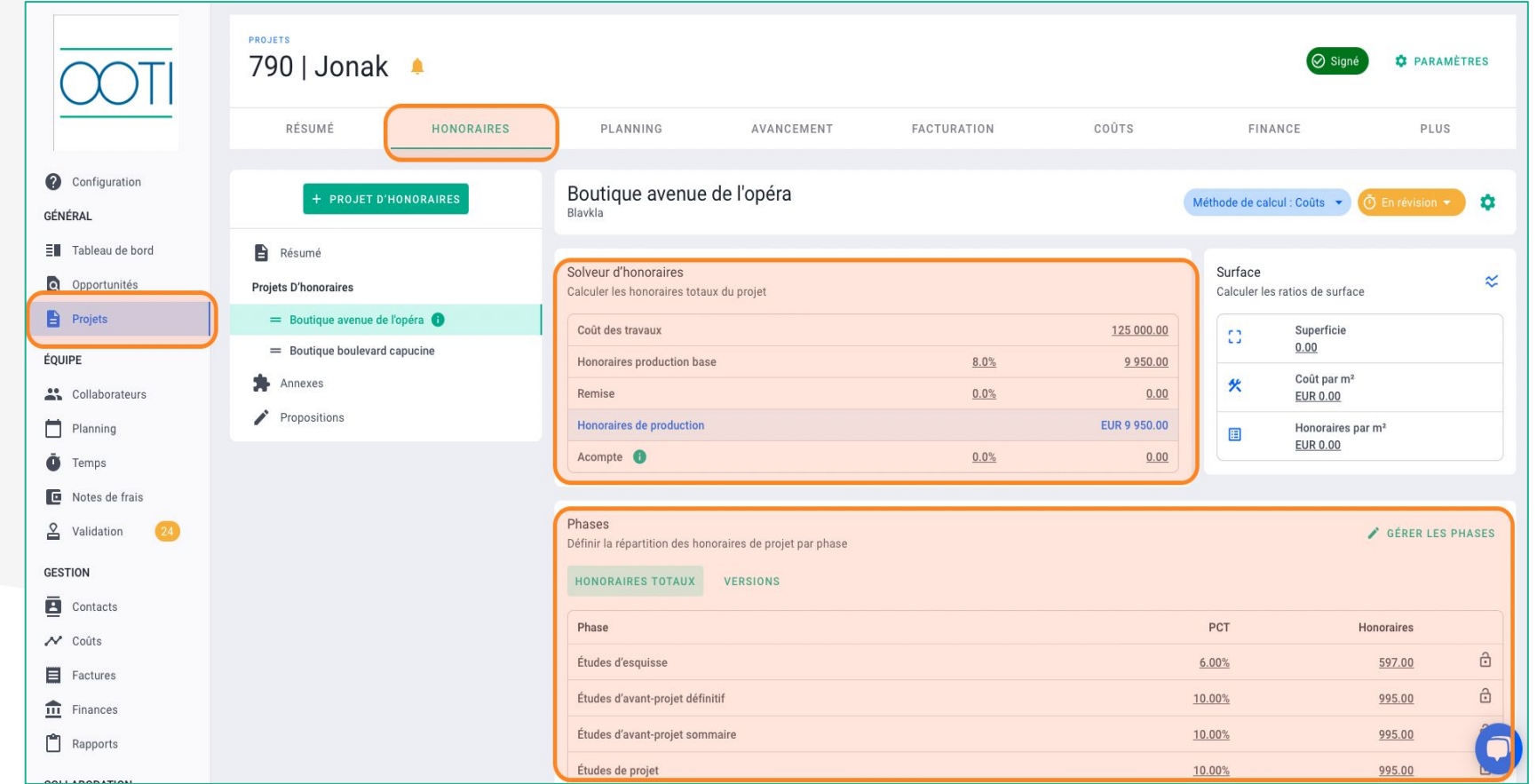

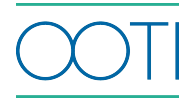

# CRÉATION D'UN PROJET [HONORAIRES ET PHASES](https://help.ooti.co/la-gestion-de-projet)

Une fois les phases ajoutées, cliquez sur **gérer les phases**  pour modifier les phases (nom, ajout, suppression, position)

revenez sur **honoraires totaux**  pour modifier le montant HT ou le % des phases

## le total des phases doit être à 100%, égal aux **honoraires de production**

Cliquez sur le titre "projet" pour nommer votre mission (dans l'exemple, la mission est appelée "mission complète")

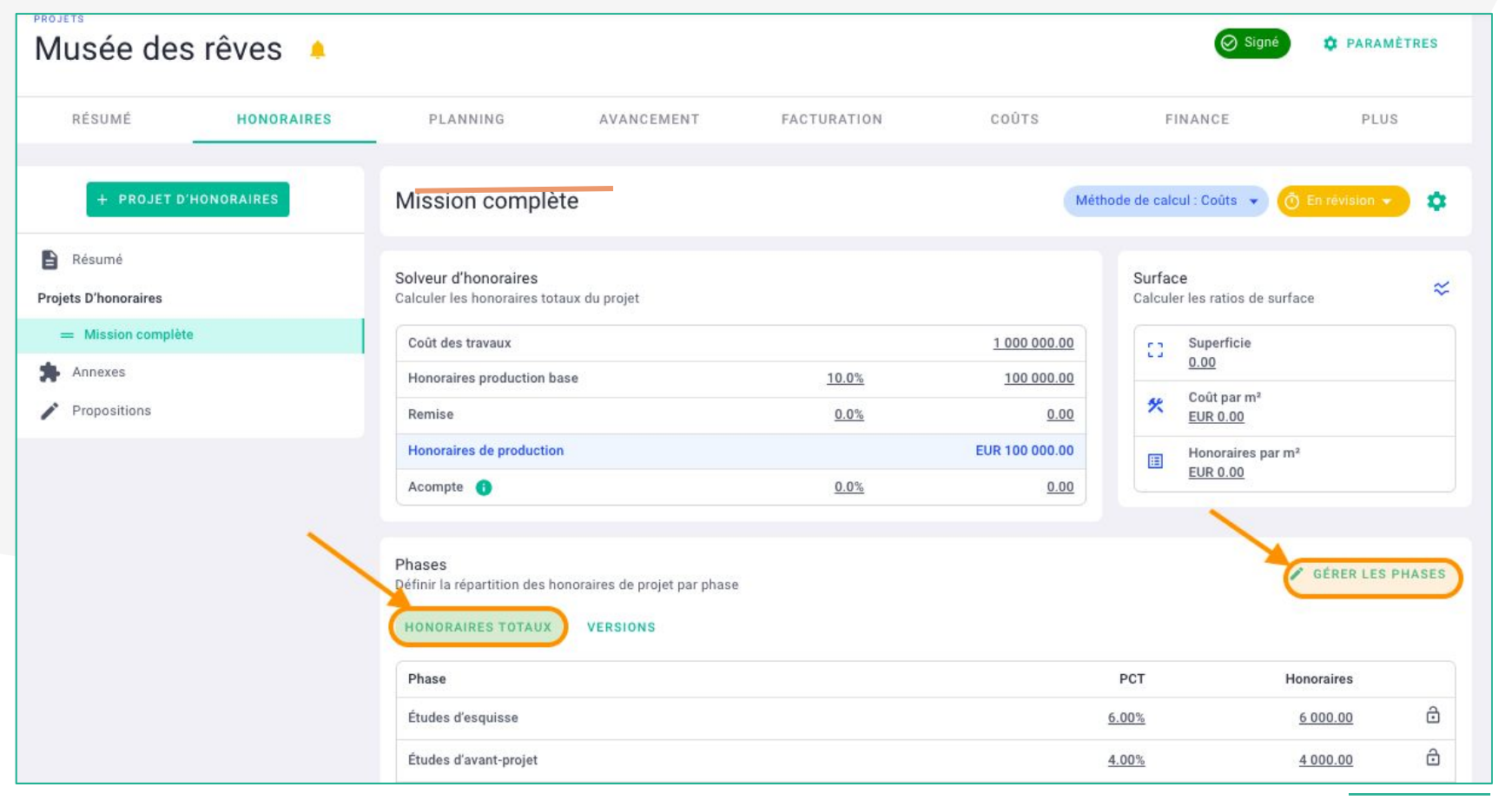

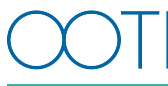

# CRÉATION D'UN PROJET [HONORAIRES ET PHASES](https://help.ooti.co/la-gestion-de-projet)

Votre mission est en brouillon, vous pouvez modifier les honoraires et/ou phases. Le statut de votre mission en **en révision.**

Passez la mission en **validé** pour que les honoraires et phases soient pris en compte.

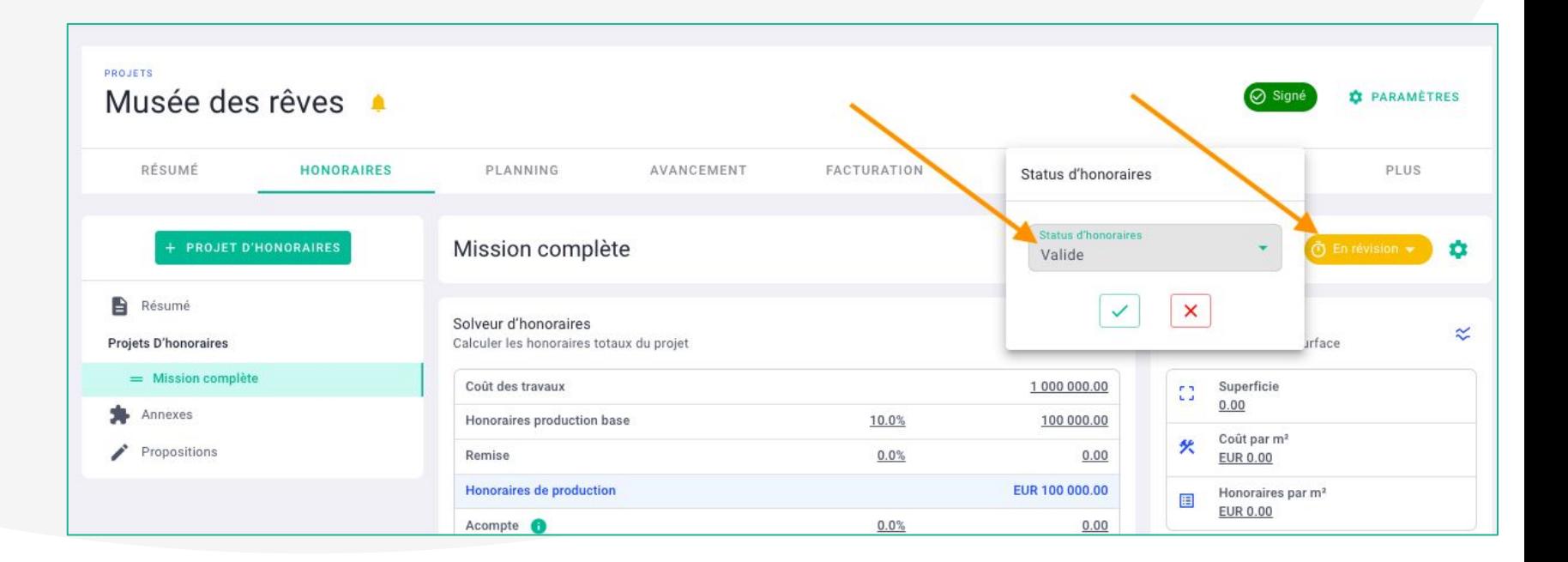

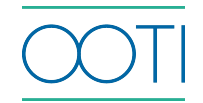

# CRÉATION D'UN PROJET

## **JOUT DE MISSIONS**

Ajo[utez](https://help.ooti.co/comment-ajouter-une-mission-compl%C3%A9mentaire/contrat-sur-un-projet) des missions à votre projet en cliquant sur + **projet d'honoraires**

Nommez votre mission puis ajoutez les honoraires et phases, propres à cette mission.

Vous trouverez alors toutes l'histoire de vot[re pro](https://help.ooti.co/comment-g%C3%A9rer-les-honoraires-et-la-facturation-cotraitance)jet, décomposé en 1 ou plusieurs missions

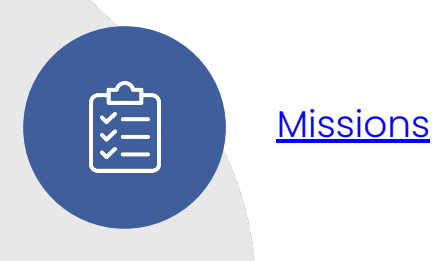

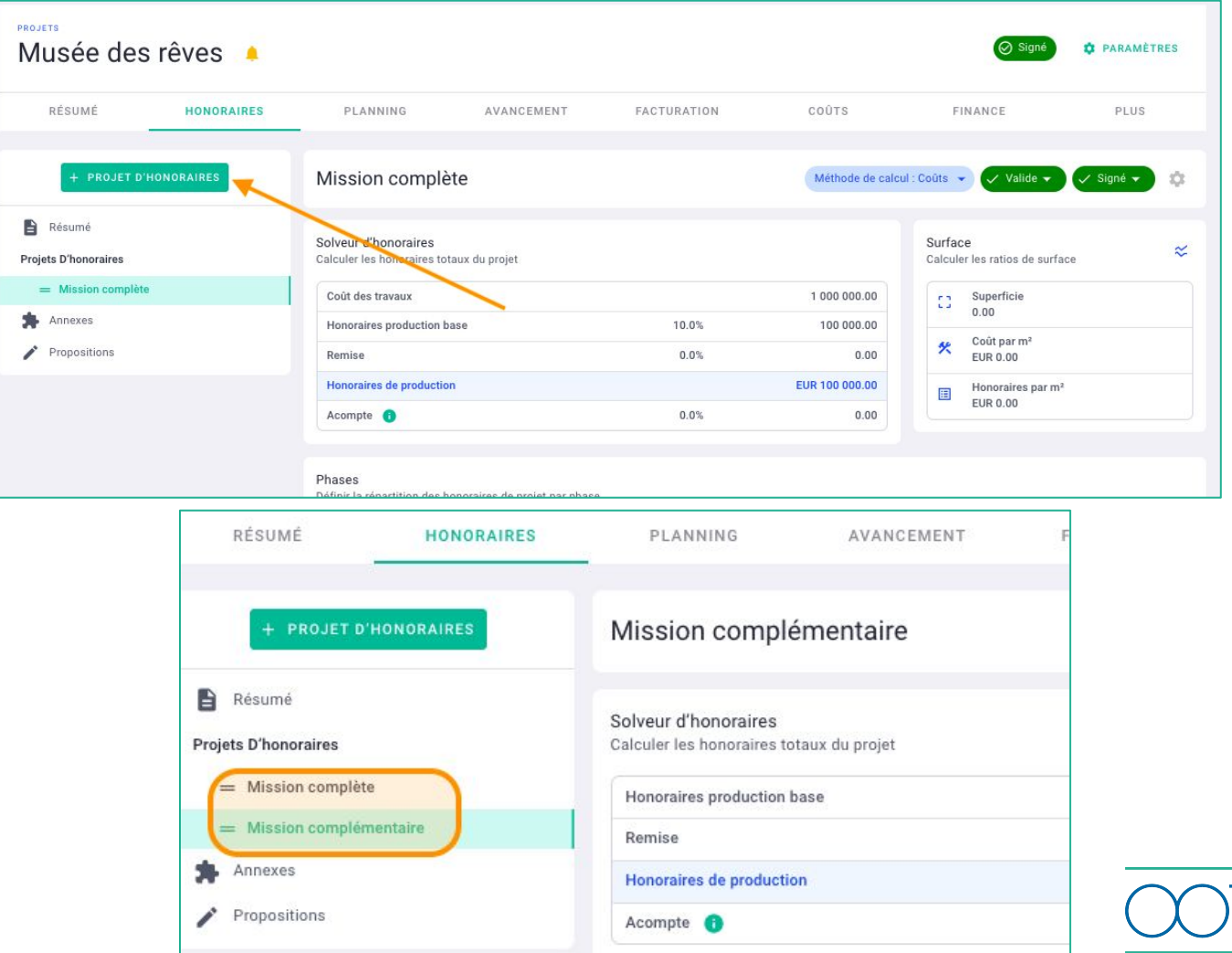

## Liste des articles (Cliquez dessus)

**Assis** 

**[Projet](https://help.ooti.co/comment-cr%C3%A9er-et-param%C3%A9trer-les-projets)** 

2 [Missions](https://help.ooti.co/comment-ajouter-une-mission-compl%C3%A9mentaire/contrat-sur-un-projet)

# CRÉATION D'UN PROJET [-HONORAIRES ET PHASES](https://help.ooti.co/la-gestion-de-projet)

Créez vos projets sur OOTI, retrouvez les méthodes de calcul des honoraires, les projets avec une ou plusieurs missions d'honoraires.

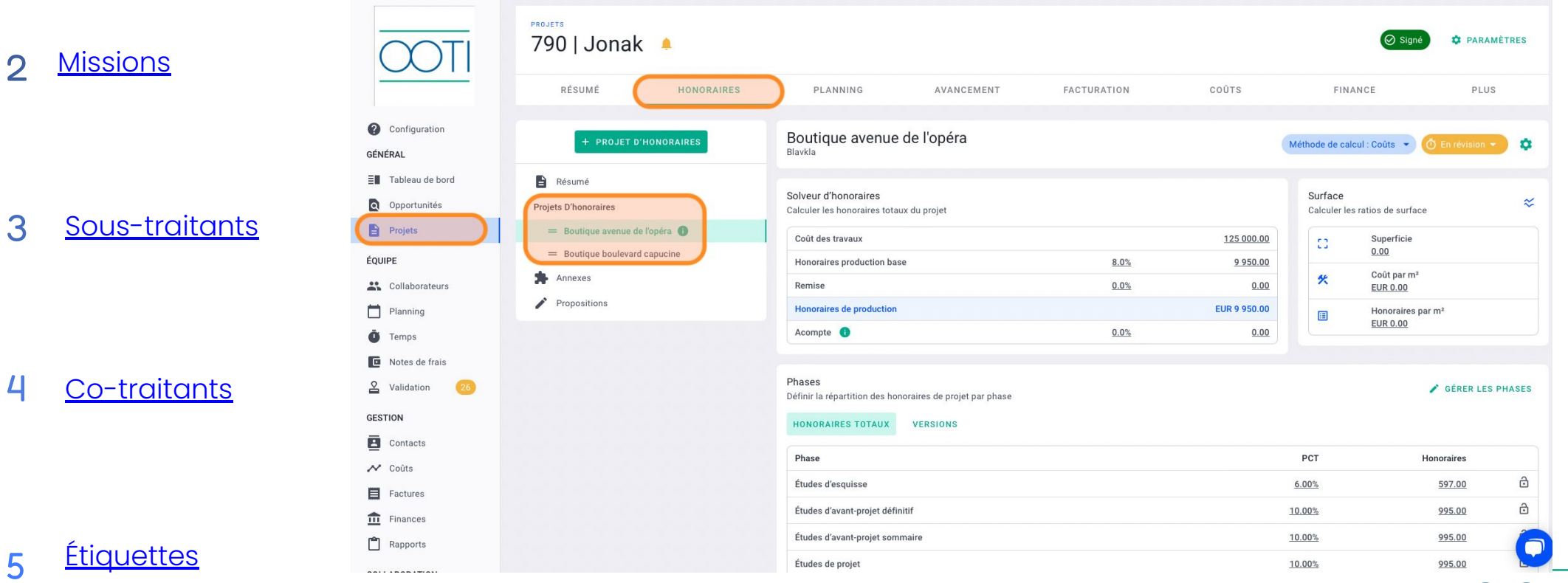

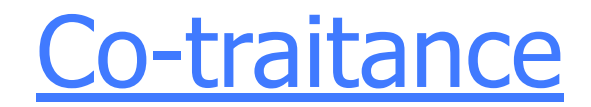

Ajoutez vos co-traitants sur votre projet en situation de mandataire.

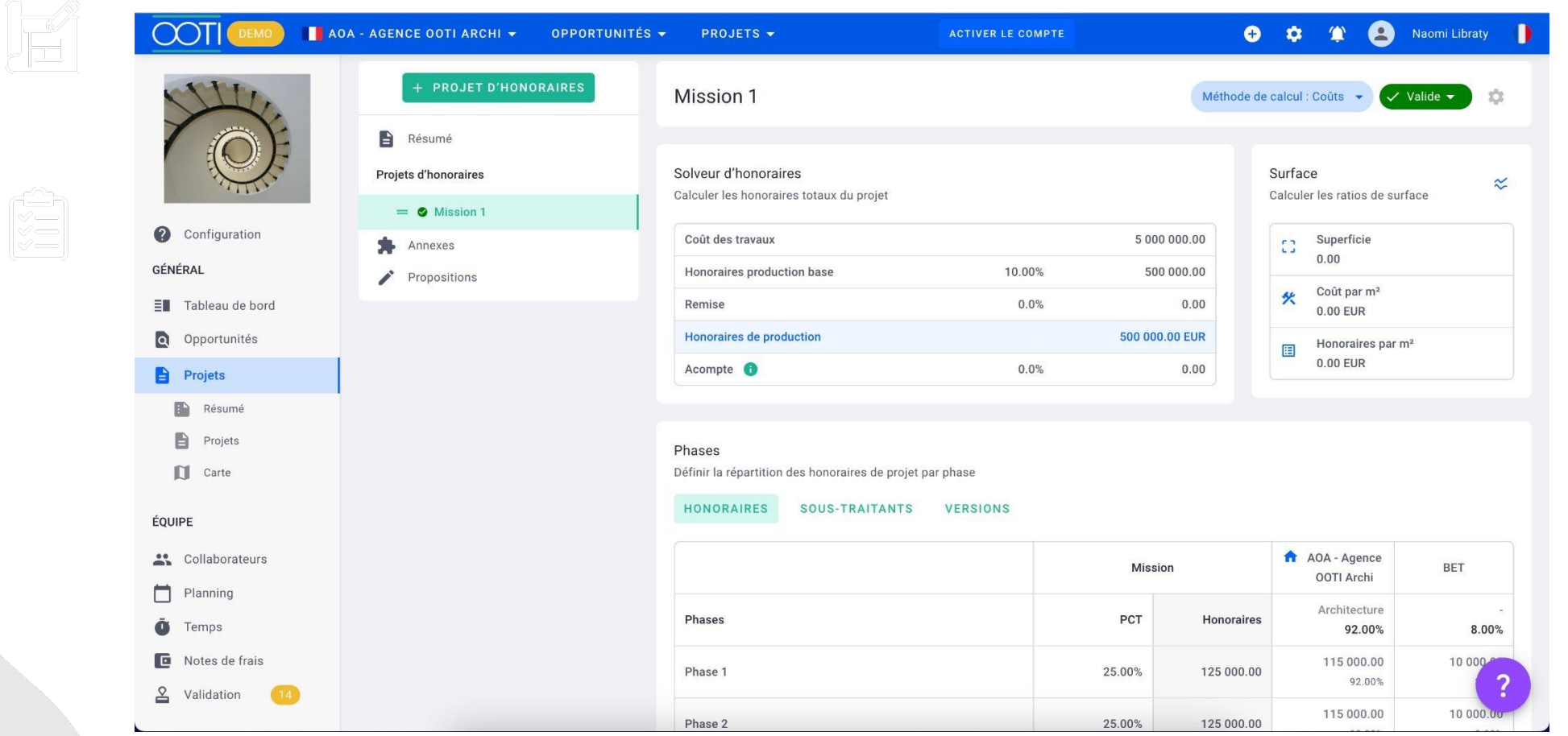

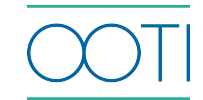

# [Sous-traitance et sous-traitance en](https://help.ooti.co/comment-g%C3%A9rer-les-honoraires-en-situation-de-sous-traitance-et/ou-sous-traitance-en-paiement-direct) [paiement direct](https://help.ooti.co/comment-g%C3%A9rer-les-honoraires-en-situation-de-sous-traitance-et/ou-sous-traitance-en-paiement-direct)

[Intégrez l](https://help.ooti.co/comment-cr%C3%A9er-et-param%C3%A9trer-les-projets)es entreprises externes sous-traitantes.

VE<br>VE

Pour [les s](https://help.ooti.co/comment-cr%C3%A9er-et-param%C3%A9trer-les-projets)ous-traitants, ajoutez les entreprises que vous gérez et que vous payez. Pour les sous-traitants en paiement direct même système mais ils sont réglés par le client directement.

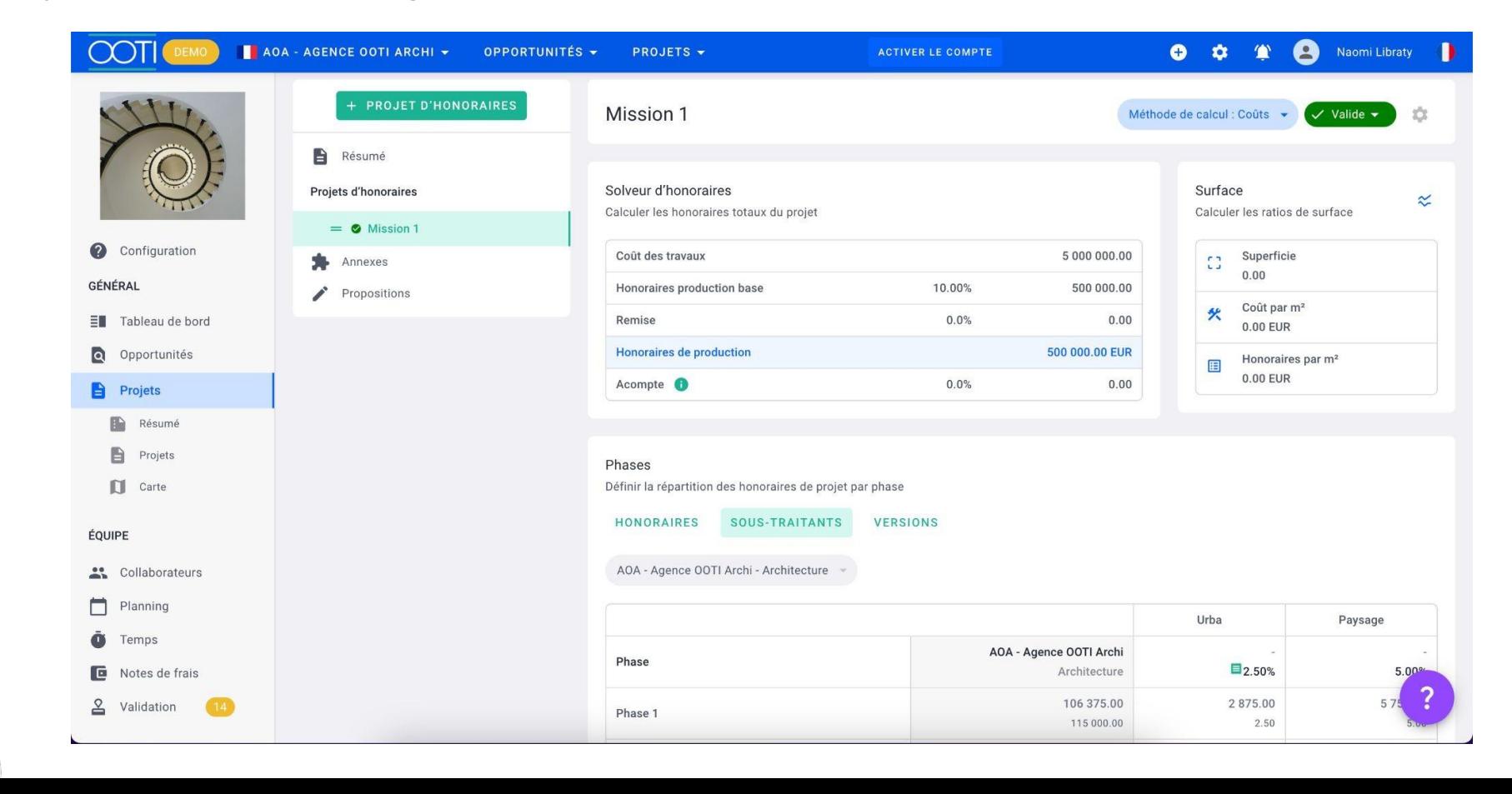

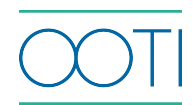

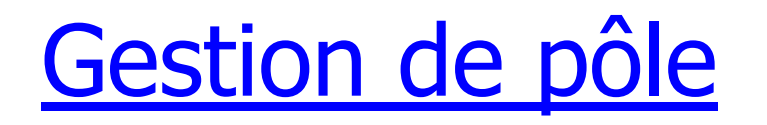

Ajoutez vos pôles à vos projets afin d'analyser plus finement vos finances.

Activez le module pour que nous prenions contact avec vous afin de vous accompagner pour la mise en place.

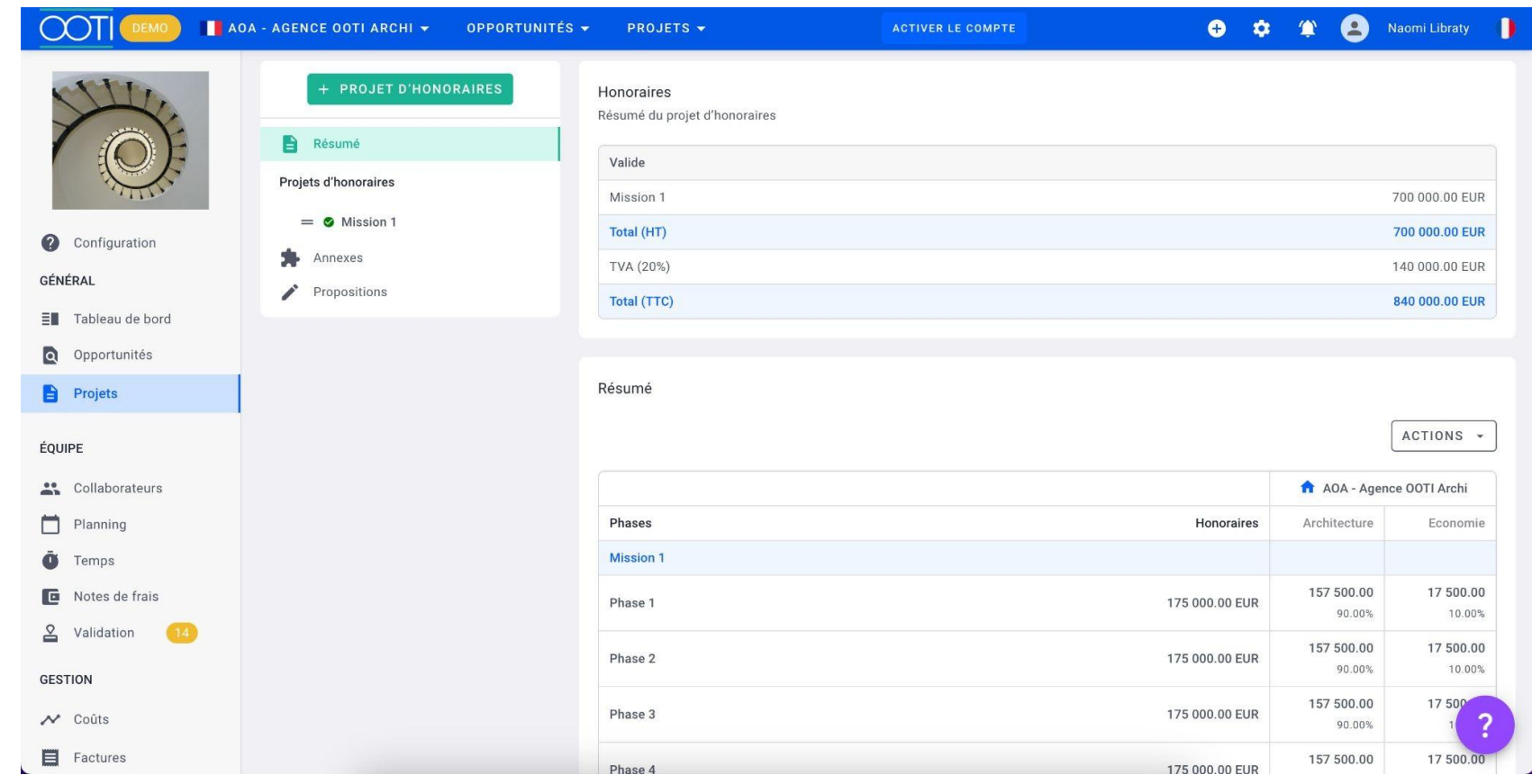

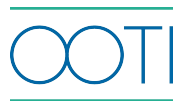

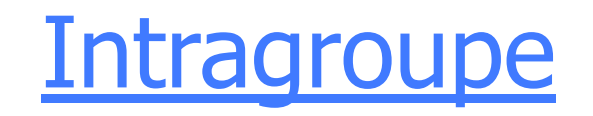

### [Simplifiez](https://help.ooti.co/comment-cr%C3%A9er-et-param%C3%A9trer-les-projets) votre gestion intragroupe.  $\frac{1}{\sqrt{2}}$

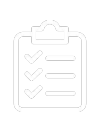

 $\left(\sqrt{2}\right)$ 

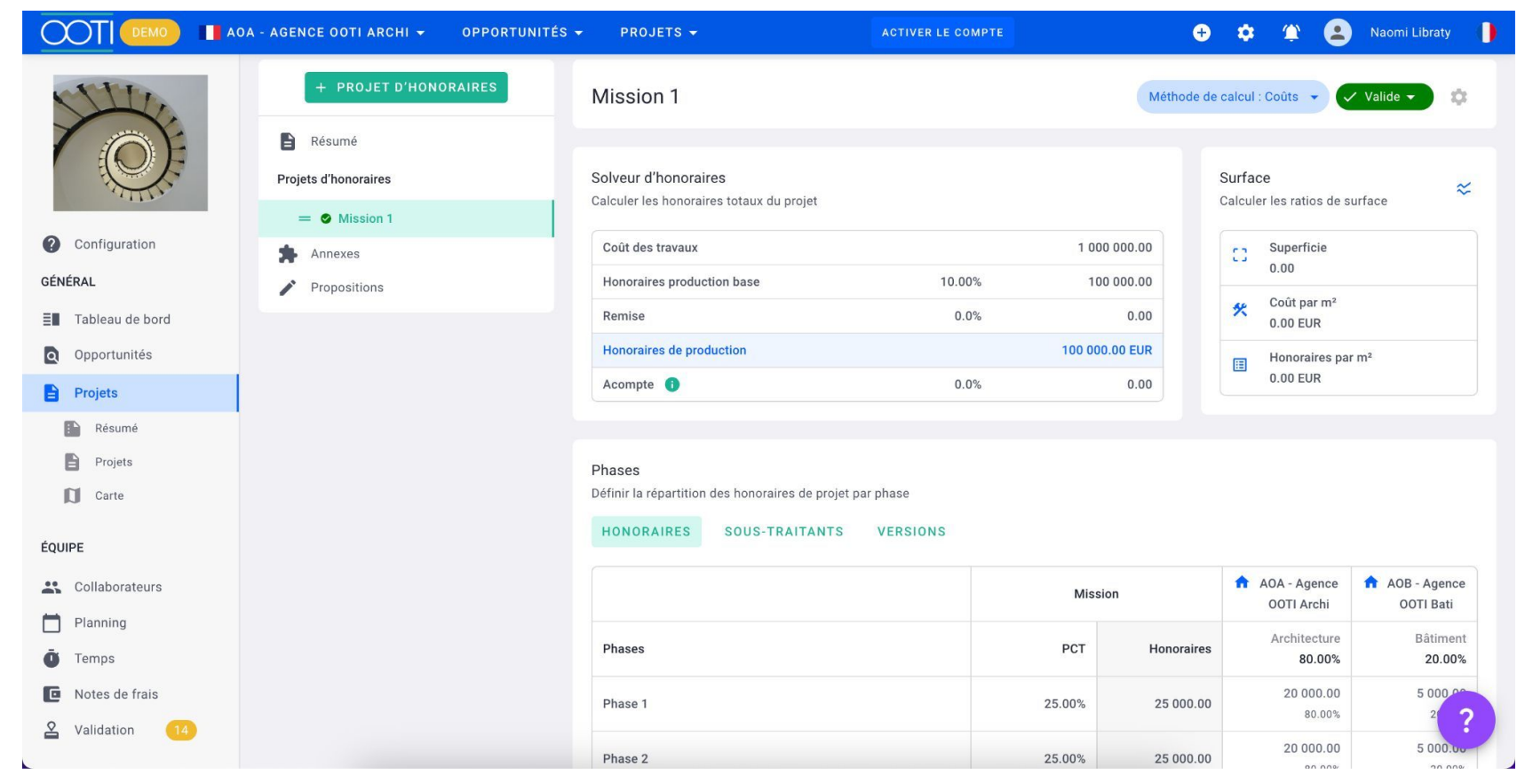

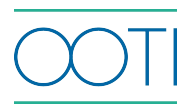

# Questions

- [Webinar](https://www.youtube.com/watch?v=XFxu65qE7aU&list=PLEhLiXgzqwVn7cnK1vWAVldjygB8uFkqH&index=3) et [article](https://help.ooti.co/la-facturation) à propos de la facturation
- [Article](https://help.ooti.co/une-personnalisation-optimale-de-la-charte-graphique-niveau-pros-de-linformatique) sur la personnalisation de la charte graphique
- *- "Est-ce que l'on peut créer une mission complémentaire avec un taux d'honoraires au déboursé?"*
- > Oui, vous pouvez appliquer un modèle de phases avec une estimation de montant d'honoraires totaux, créer ensuite des factures de temps, en fonction des heures passées et mettre à jour les montants chaque mois. Autrement, vous pouvez appliquer un modèle de phases avec une estimation de montant d'honoraires totaux, et indiquer ce que vous souhaitez facturer chaque mois dans votre planning de facturation, en appliquant le type de prévision "personnalisé".
- *- "Pour un sous traitant en paiement direct: ses honoraires ne sont pas facturés par le mandataire, il facture directement la maitrise d'ouvrage or dans OOTI les sous traitants en paiement direct sont inclus dans les honoraires facturés par le mandataire…"*
- > Les [sous-traitants en paiement direct](https://help.ooti.co/comment-g%C3%A9rer-les-honoraires-en-situation-de-sous-traitance-et/ou-sous-traitance-en-paiement-direct) ne sont pas inclus dans les honoraires du mandataire. Ils sont simplement présents sur le projet d'honoraires en terme de présentation, mais sont bien déduits du chiffre d'affaire de l'agence.

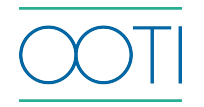

**Merci ! N'hésitez pas à nous contacter par mail ou via le Chat si vous avez des questions.**

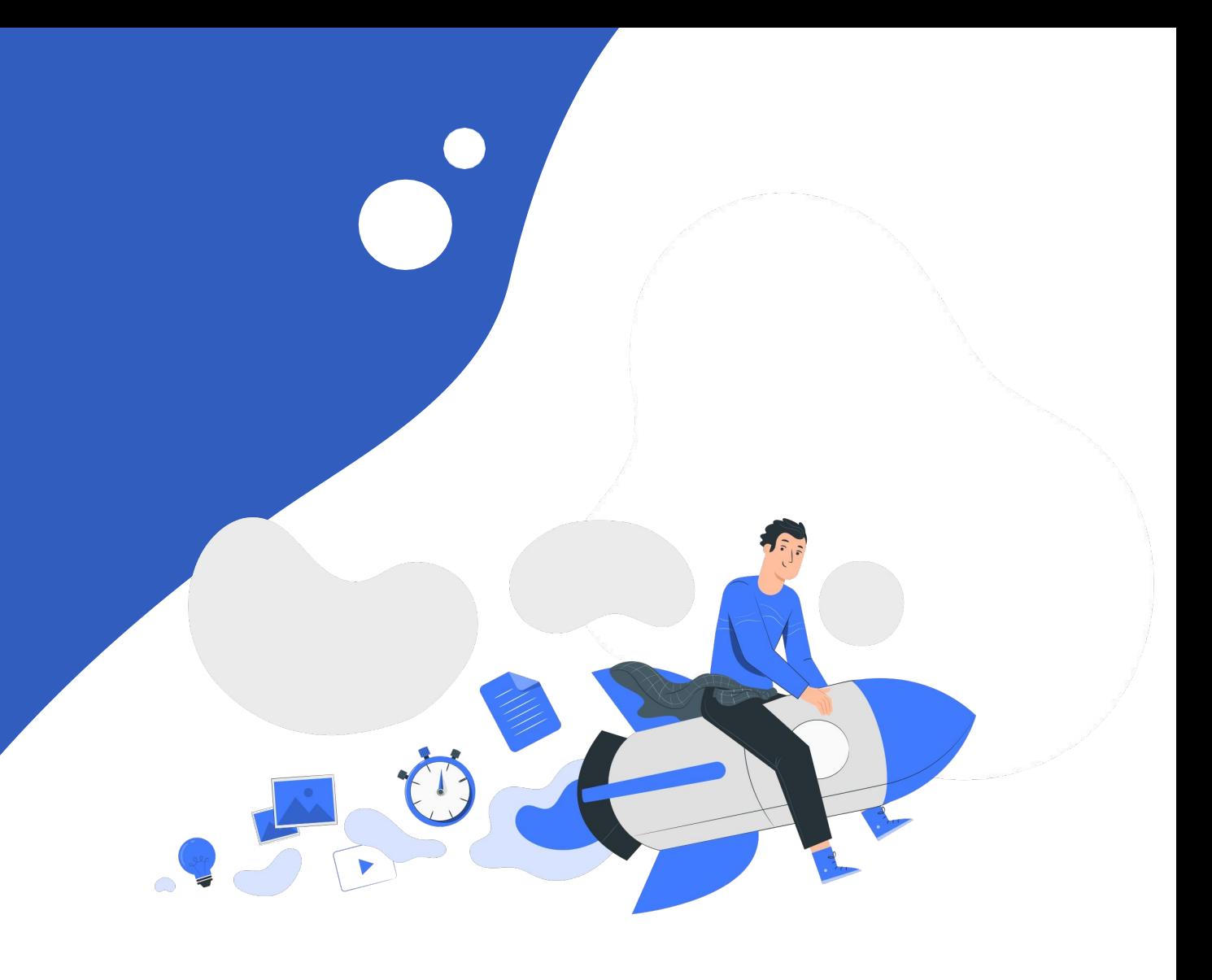